#### **Les tableaux associatifs et la lecture des données des formulaires en PHP**

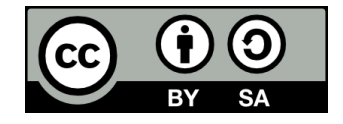

### **Contenu**

- **Retour sur les tableaux**
- **Les tableaux associatifs**
- **Lire les données d'un formulaire**

- **Au dernier cours, nous avons vu qu'un tableau est une liste d'éléments accessibles par des indices**
	- C'est-à-dire des numéros représentant les positions des éléments
	- Le premier indice d'un tableau est 0

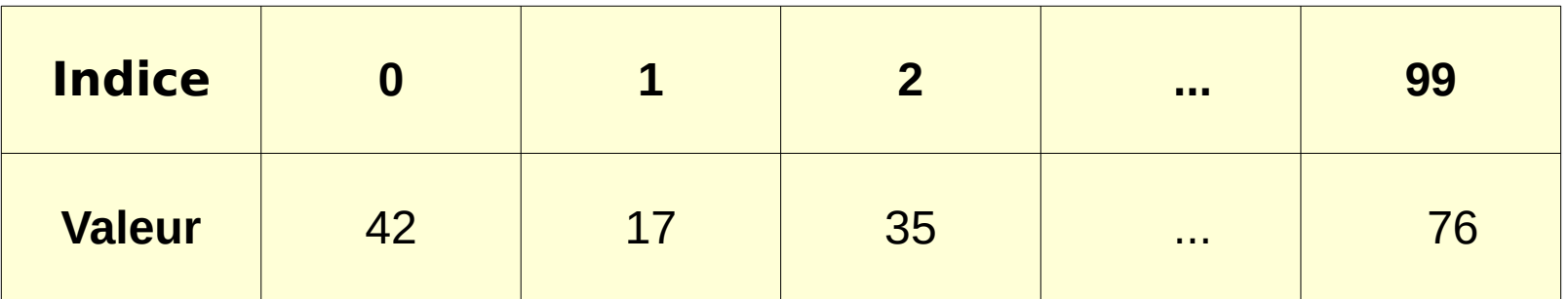

- **Lorsqu'on ajoute un élément à la fin d'un tableau (avec array\_push), il obtient son indice automatiquement**
	- $\bullet$  Fx:

 $$monTableau = array(12, 9, 8);$ 

**12 9 8 12 9 8 22** 0 1 2 0 1 2 3

array\_push(\$monTableau, 22);

**• On peut utiliser une boucle For pour itérer sur les éléments d'un tableau, par exemple pour les afficher ou les modifier**

● **Ex:**

```
/* Multiplier par 2 tous les éléments du tableau $monTableau
   sachant que le tableau a 10 éléments */
for ($i = 0; $i < 10; $i++) {
   $monTableau[$i] *= 2;
}
```
#### ● **On peut aussi itérer sur un tableau à l'aide d'une boucle For-Each**

// Afficher tous les éléments du tableau \$monTableau foreach (**\$monTableau** as **\$element**) { echo "\$element <br />"; }

## **Les tableaux associatifs**

# **Un tableau associatif, c'est quoi?**

● **Jusqu'à maintenant, nous avons utilisé des tableaux numérotés**

- Les indices sont des numéros attribués séquentiellement (le premier élément a l'indice 0, le deuxième a l'indice 1, etc.)
- **Avec un tableau associatif, les indices (qu'on appelle plutôt des clés) sont...**
	- Des chaînes de caractères
	- et/ou des nombres entiers arbitraires (non séquentiels)

\$cours = array(

"420-74A-FE" => "Environnement Web",

"420-7B4-FE" => "Exploitation d'une base de données",

"420-715-FE" => "Programmation d'une application Web transactionnelle"

);

echo \$cours["420-7B4-FE"]; // Affiche « Exploitation d'une base de données »

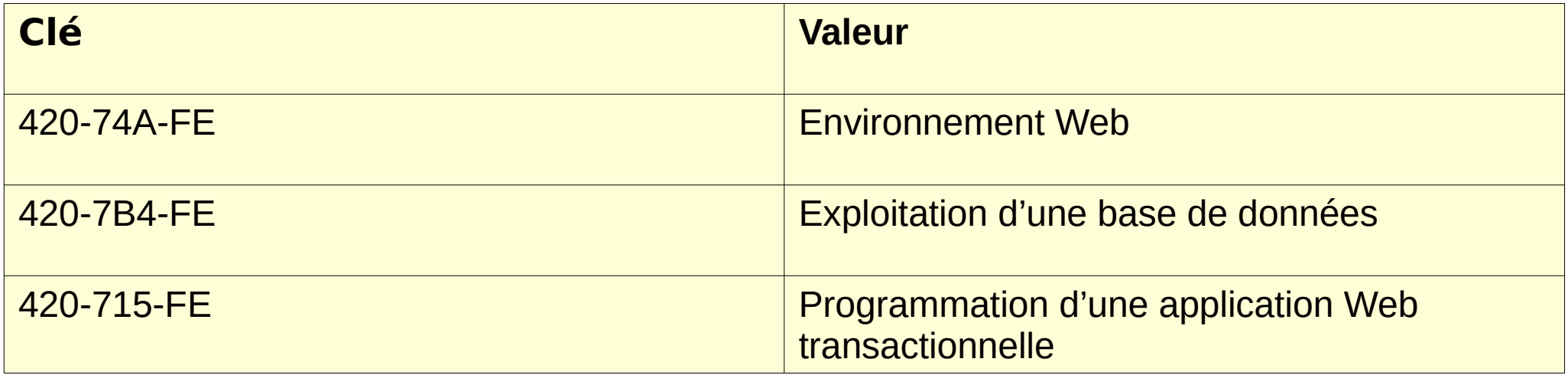

#### \$indicatifsRegionaux = array( 450 => "Banlieue de Montréal",  $514$  => "Montréal", 819 => "Centre et ouest du Québec"

#### $\sum_{i=1}^{n}$

#### echo \$indicatifsRegionaux[514]; // Affiche « Montréal »

Ici, même si les clés sont des nombre entiers, il s'agit d'un tableau associatif et non d'un tableau numéroté, puisque les clés ne sont pas attribuées séquentiellement.

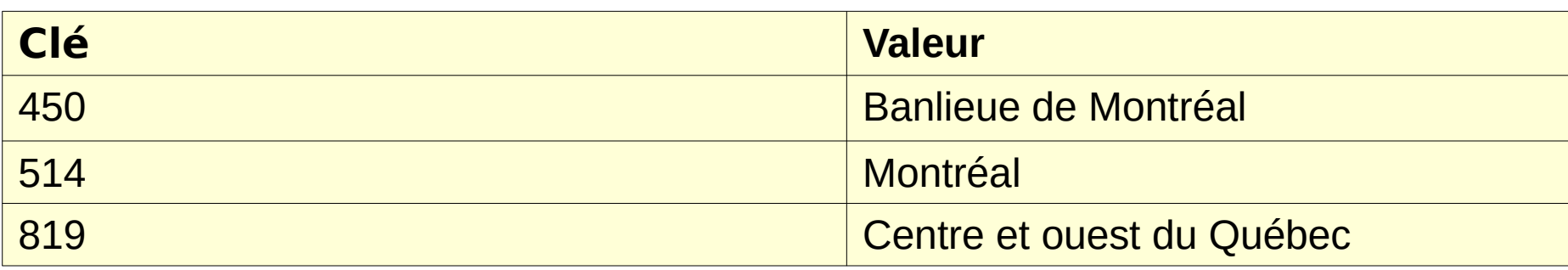

#### $$mois = array($

1 => "Janvier", 2 => "Février", 3 => "Mars"

4 => "Avril", 5 => "Mai", 6 => "Juin",

7 => "Juillet", 8 => "Août", 9 => "Septembre",

10 => "Octobre", 11 => "Novembre", 12 => "Décembre"

#### );

Ici, même si les clés sont des nombre entiers séquentiels, il s'agit d'un tableau associatif et non d'un tableau numéroté, puisque la première clé n'est pas 0!

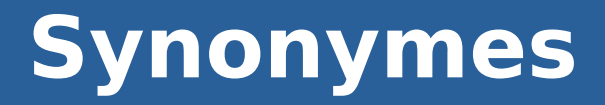

- **Dans d'autres langages, on utilise parfois les termes suivants au lieu de tableau associatif:**
	- Dictionnaire
	- Map

# **Itérer sur un tableau associatif**

- **On ne peut généralement pas utiliser une boucle For pour itérer sur un tableau associatif**
	- Puisque les clés ne sont pas des numéros séquentiels
- **On peut tout de même utiliser une boucle For-Each**

```
foreach ($cours as $titreCours) {
    echo "$titreCours <br />";
}
```
# **Boucle For-Each et clés**

- **Jusqu'à maintenant, nous avons utilisé la boucle For-Each uniquement pour accéder aux valeurs d'un tableau**
- **Les clés sont également accessibles**
- **Syntaxe:**

```
foreach ($nomTableau as $cle => $valeur) {
    // ...
}
```
#### foreach (\$indicatifsRegionaux as \$indicatif => \$region) { echo "\$indicatif: \$region <br />";

}

Affichage:

450: Banlieue de Montréal 514: Montréal 819: Centre et ouest du Québec

## **Conversion d'un tableau numéroté en tableau associatif**

● **Si on ajoute un indice non séquentiellement à un tableau numéroté, il sera converti en tableau associatif**

\$monTableau = ["Des pommes", "Des poires", "Des ananas"];

// Ici, \$monTableau est un tableau numéroté

\$monTableau[5] = "Des biscuits sodas";

// \$monTableau est maintenant un tableau associatif

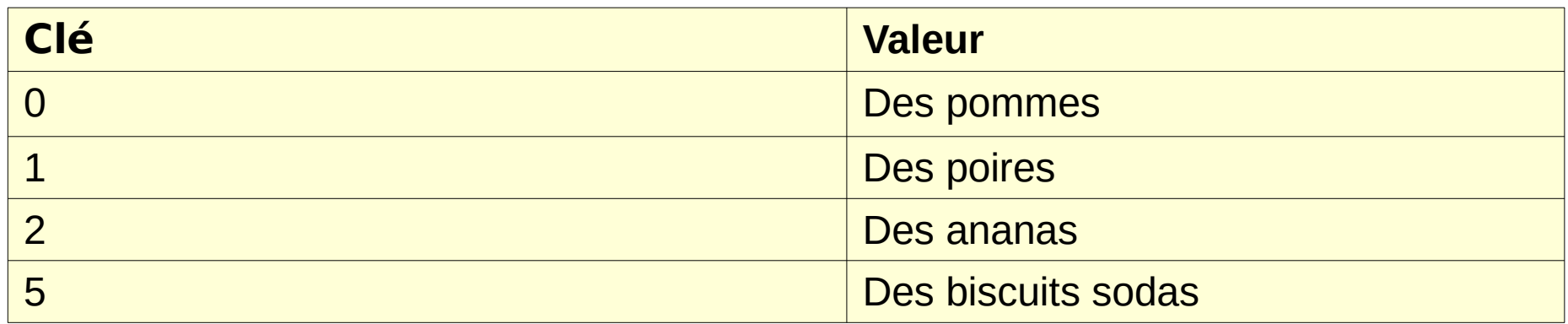

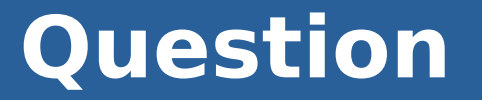

#### **Vous avez déjà utilisé un tableau associatif à plusieurs reprises durant les laboratoires. Quel est-il?**

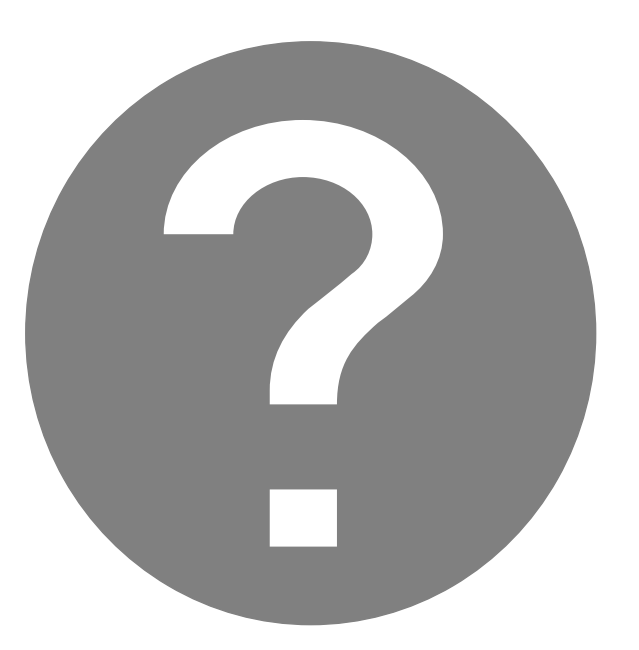

## **Lire les données d'un formulaire**

# **Utilisation d'un formulaire**

- **On peut utiliser un formulaire HTML pour transmettre des données à une page PHP**
- **· Les formulaires sont omniprésents dans les applications Web transactionnelles**
	- Authentification
	- Inscription
	- Publication d'un commentaire
	- Paiement électronique
	- $\bullet$  Ftc.

## **Syntaxe**

#### <form

```
 action="Nom du script PHP auquel envoyer 
les données (ex: inscription.php)"
     method="GET ou POST"
```
#### >

 <input name="Nom qui sera utilisé par PHP pour accéder à la valeur du champ" (...) /> </form>

# **Méthode GET**

- **· Si on choisit la méthode GET, les valeurs des champs seront passés directement dans l'URL**
	- Ce n'est généralement pas ce qu'on veut
- **On accède à ces données en PHP via le tableau associatif \$\_GET**

```
<form
```
 action="inscription.php" method="GET"

Si l'utilisateur entre « Bob » dans le champ du formulaire, l'URL chargée sera « inscription.php?prenom=Bob »

>

```
 <input type="text" name="prenom" />
```
</form>

La valeur saisie dans le champ texte sera accessible via **\$\_GET["prenom"]**

# **Méthode POST**

- **· Si on choisit la méthode POST, les valeurs des champs ne seront pas visibles dans l'URL**
	- Transmis dans les données de la requête HTTP
- **On accède à ces données en PHP via le tableau associatif \$\_POST**

```
<form
```

```
 action="inscription.php"
 method="POST"
```
>

```
 <input type="text" name="prenom" />
</form>
```
La valeur saisie dans le champ texte sera accessible via **\$\_POST["prenom"]** 

# **Fin de la présentation**

#### Des questions?

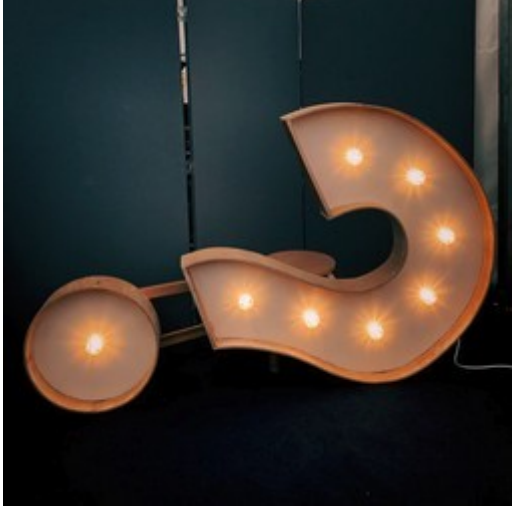

Photo par [Jon Tyson](https://unsplash.com/@jontyson?utm_source=unsplash&utm_medium=referral&utm_content=creditCopyText) sur [Unsplash](https://unsplash.com/s/photos/questions?utm_source=unsplash&utm_medium=referral&utm_content=creditCopyText)